# Objectif du jeu

Le jeu **Top Card** (Carte supérieure) est très simple et rapide. L'objectif du jeu est de deviner qui, entre les Locaux (A) et les Visiteurs (B), vont tirer la carte la plus haute et donc gagner.

Le joueur peut aussi tenter de deviner si les cartes distribuées aux Locaux (A) et aux Visiteurs (B) auront la même valeur, en plaçant une mise sur Égalité (X).

## Règles du jeu

L'objectif du jeu Top Card est de prédire quelle main, entre celle des Locaux (A) et des Visiteurs (B), gagnera, ou si elles auront la même valeur (Égalité - X).

- Les cartes sont distribuées à partir d'un sabot de huit jeux de cartes dont les jokers sont exclus.
- Le joueur place un pari sur les Locaux (A), les Visiteurs (B) ou<br>...<sup>...</sup> l'Égalité (X).
- . Le seule carte face visible est distribuée aux Locaux (A) et aux Visiteurs (B). La carte la plus haute gagne et rapporte des gains de montant égal (1:1).
- La valeur des cartes, de la plus basse à la plus haute, est la suivante : 2, est la carte la plus faible, suivie par 3 et ainsi de suite, et l'as est la carte la plus forte (2-3-4-5-6-7-8-9-10-V-D-R-A).
- Si les mains distribuées ont la même valeur, **la moitié de la mise principale des joueurs** - Locaux (A) ou Visiteurs (B) - est retournée et si un joueur a placé une mise Égalité (X), les gains paient 11:1.

# **Rapports**

Le rapport dépend du type de mise placée.

\* En cas d'égalité (X), la moitié de votre mise principale vous est retournée.

Veuillez noter que tout dysfonctionnement annule le tour de jeu et tous les rapports éventuels du tour. Les mises sont alors retournées.

## Retour au joueur

Meilleur pourcentage théorique de retour au joueur :

- Mise principale (Locaux (A)/Visiteurs (B)) : 96,27 %
- Égalité  $(X)$  : 89,64 %

## Placer les mises

Le volet LIMITES DE MISE affiche les limites de mise minimale et maximale autorisées à la table, qui peuvent changer de temps à autre. Ouvrez les Limites de mise pour voir vos limites actuelles.

#### Top Card € 1-10,000

Pour participer à la partie, vous devez avoir des fonds suffisants pour couvrir vos mises. Vous pouvez voir votre SOLDE à l'écran.

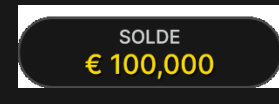

Le FEU TRICOLORE vous indique l'état actuel du jeu en vous informant lorsque vous pouvez miser (feu VERT), lorsque le délai de mise est presque terminé (feu JAUNE) et lorsque le délai de mise est écoulé (feu ROUGE).

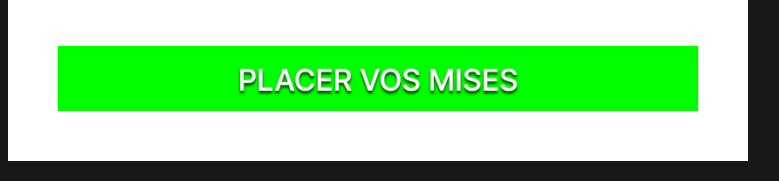

La fenêtre AFFICHAGE DES JETONS vous permet de sélectionner la valeur de chaque jeton que vous souhaitez miser. Seuls les jetons dont la valeur est couverte par votre solde courant sont activés.

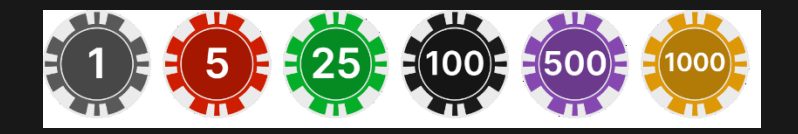

Après avoir sélectionné un jeton, placez votre mise en cliquant/tapant simplement sur la zone de mise appropriée de la table de jeu. Chaque fois que vous cliquez/tapez sur l'emplacement de mise, le montant de votre mise augmente en fonction de la valeur du jeton sélectionné ou jusqu'à la limite maximale pour le type de mise que vous avez sélectionné. Une fois que vous avez misé la limite maximale, aucun montant supplémentaire n'est accepté pour la mise en question et un message indiquant que vous avez misé le maximum apparaît au-dessus de votre mise.

REMARQUE : ne réduisez pas la taille de votre navigateur et n'ouvrez pas d'autres onglets pendant que le délai de mise est ouvert et que vous avez des mises placées sur la table. Ceci pourrait être interprété comme une sortie du jeu et vos mises seraient par conséquent refusées pour ce tour de table en particulier.

Le bouton RÉPÉTER permet de répéter toutes les mises de la partie précédente. Ce bouton est disponible uniquement avant que le premier jeton soit placé.

# $\overline{C}$

Le bouton DOUBLER (2x) devient disponible une fois que vous avez placé une mise. Chaque fois que vous cliquez/tapez, vos mises sont doublées jusqu'à la limite maximale. N. B. Le solde de votre compte doit être suffisant pour doubler TOUTES les mises que vous avez placées.

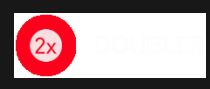

Le bouton ANNULER supprime la dernière mise placée.

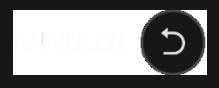

Vous pouvez cliquer/taper plusieurs fois sur le bouton ANNULER pour annuler les mises une par une, dans l'ordre inverse de leur exécution.

Vous pouvez supprimer toutes vos mises en maintenant le bouton ANNULER enfoncé.

L'indicateur MISE TOTALE indique le montant total des mises vous avez placées pendant la partie en cours.

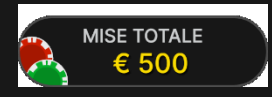

### Statistiques relatives aux mises

Ces statistiques indiquent les pourcentages de toutes les mises placées sur Locaux (A), Visiteurs (B) et Égalité (X).

### **Clavardage**

Vous pouvez clavarder avec le présentateur de la partie et d'autres joueurs. Saisissez votre message dans le champ CHAT. Pour publier votre message, appuyez sur Entrée ou sur la flèche dans le champ.

Les joueurs qui ne respectent pas les règles du clavardage et se montrent irrespectueux envers l'hébergeur de la partie ou d'autres joueurs, ou qui utilisent un langage inapproprié et/ou offensant, verront leurs privilèges de clavardage révoqués.

Appuyez sur le bouton CHAT pour agrandir ou fermer la fenêtre de clavardage.

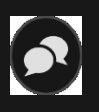

Vous pouvez modifier la taille de la fenêtre de clavardage et déplacer celle-ci n'importe où sur votre écran.

Numéro de jeu

Chaque tour de jeu est identifié par un NUMÉRO DE JEU unique.

### # 21:10:10

Ce numéro indique l'heure à laquelle la partie a commencé, en heure GMT indiquée en format *heure:minutes:secondes*. Veuillez utiliser ce numéro de jeu comme référence (ou en faire une capture d'écran) si vous souhaitez contacter le service client à propos d'un tour en particulier.

# Son

Le bouton SON active ou désactive tous les sons et toutes les voix du jeu. Cependant, si vous changez de table, le son sera automatiquement réactivé.

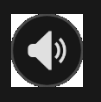

Vous pouvez modifier ces paramètres de son en cliquant/tapant sur le bouton PARAMÈTRES puis en sélectionnant l'onglet SON.

## Historique de jeu

Le bouton HISTORIQUE ouvre une fenêtre montrant toutes les parties en direct auxquelles vous avez participé, ainsi que leurs résultats.

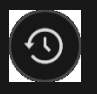

Vous pouvez revoir les jeux auxquels vous avez participé en affichant les informations ci-dessous.

- HISTORIQUE DU COMTPE : Affiche l'historique complet de votre compte sous forme de liste indiquant les dates, les parties, les montants des mises et les rapports. La partie achevée le plus récemment apparaît en tête de liste.
- HISTORIQUE DU JEU: Affiche l'historique d'une certaine partie lorsque vous cliquez/tapez sur la partie en question dans la colonne PARTIE.

#### Paramètres

Le bouton PARAMÈTRES ouvre un menu des paramètres modifiables par l'utilisateur.

Les paramètres que vous choisissez seront appliqués immédiatement et mémorisés dans votre profil. Les paramètres enregistrés seront utilisés automatiquement lorsque vous vous connecterez depuis n'importe quel dispositif.

Vous pouvez modifier les paramètres généraux et de jeu.

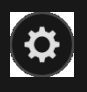

Les paramètres sont organisés dans plusieurs onglets principaux de la fenêtre PARAMÈTRES.

# **GÉNÉRALITÉS**

 Vous pouvez masquer/afficher les messages de clavardage des autres joueurs.

# **VIDÉO**

La qualité de la vidéo est réglée automatiquement, mais vous pouvez la modifier manuellement en sélectionnant un flux spécifique.

## **SON**

Vous pouvez activer/désactiver la VOIX DU PRÉSENTATEUR DE LA PARTIE et le SON DU JEU et en régler les volumes respectifs.

# Dépôts et retraits

Le bouton CAISSIER fait apparaître la fenêtre du caissier/de la banque pour des dépôts et des retraits.

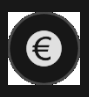

## Jeu responsable

Le bouton JEU RESPONSABLE vous permet d'ouvrir la page contenant la politique de jeu responsable. Cette page donne des informations et des liens utiles sur les comportements appropriés pour jouer en ligne, et vous informe sur la manière de définir des limites à vos sessions de jeu.

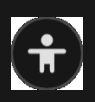

## Gestion des erreurs

En cas d'erreur dans le jeu, le système ou la procédure de jeu, le tour sera temporairement mis en pause pendant que le présentateur de la partie en informe le responsable de service. Vous et les autres joueurs serez avisés, sur la boîte de clavardage ou par un message contextuel à l'écran, que le problème fait l'objet d'une enquête. Si le responsable peut remédier immédiatement à l'erreur, le tour continue normalement. Si une résolution immédiate est impossible, le tour sera annulé et les joueurs qui y ont participé seront remboursés de leurs mises initiales.

# Politique de déconnexion

En cas de déconnexion d'une partie, toutes les mises placées restantes demeurent valides et sont réglées en votre absence. Vous pouvez consulter l'état de vos mises dans votre historique, lors de votre prochaine connexion.

# Battage des cartes

La partie continue jusqu'à la distribution de la carte de la coupe. Ensuite, les cartes sont battues soit par le présentateur de la partie, soit par un batteur.

Si une table de battage est disponible, deux sabots avec deux jeux de cartes sont utilisés à la table. Dans ce cas, le présentateur de la partie intervertit les sabots, et les cartes sont battues par le batteur à la table de battage tandis que le présentateur de la partie continue à présenter la partie.

# Plus de jeux

Vous pouvez sélectionner le bouton HALL à tout moment, au cours de n'importe quel jeu.

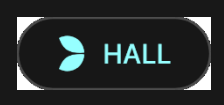

Il vous permet de changer de table ou de sélectionner facilement n'importe quel autre jeu en direct. Vous ne quitterez pas ce jeu avant d'avoir sélectionné le nouveau jeu/la nouvelle table que vous souhaitez rejoindre. Vous pouvez utiliser le HALL pour parcourir les autres jeux tout en continuant à jouer au jeu actuel.

## Jouer à plusieurs tables

Si vous aimez jouer en continu, vous pouvez vous asseoir simultanément à 4 tables de jeu différentes et toutes les afficher dans la même fenêtre de navigateur.

Après avoir rejoint au moins une table de jeu, cliquez sur HALL pour aller au hall. Dans le hall ou le jeu, cliquez sur le bouton +TABLE associé à cette table pour la rejoindre. (Certaines tables peuvent ne pas être disponibles pour jouer à plusieurs tables à la fois, et dans ce cas, elles ne comportent pas de bouton +TABLE).

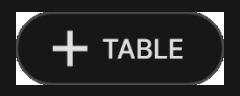

Après avoir rejoint plusieurs tables, vous pourrez régler la taille de la fenêtre de votre navigateur, sans toutefois pouvoir modifier individuellement la taille de chaque fenêtre de table de jeu.

Vous pouvez quitter n'importe quelle table sans quitter les autres tables. Pour quitter une table, cliquez sur le bouton X.

Attention :

- Si vous vous asseyez à une même table en utilisant un autre ordinateur/navigateur, vous quitterez automatiquement la table sur le premier.
- Si vous cliquez directement sur une icône de table au lieu de cliquer sur le bouton +TABLE, vous ne ferez que *changer* de table au lieu de rejoindre la table choisie *en plus* de la table où vous vous trouviez déjà.

Nous vous conseillons de ne pas rejoindre plus de tables que ce que votre écran peut afficher tout en vous permettant de placer vos mises correctement et précisément.

# **Raccourcis**

Les raccourcis peuvent être utilisés pour exécuter rapidement des fonctions utiles du jeu.

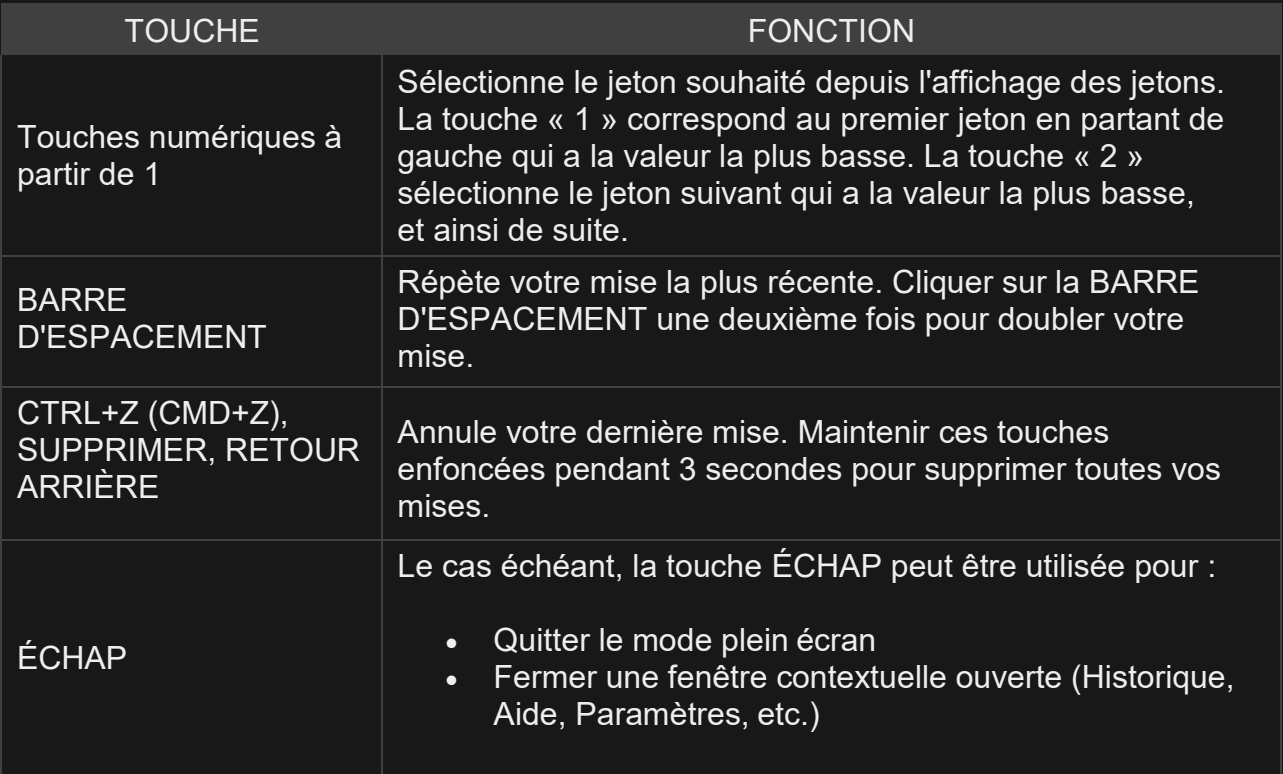